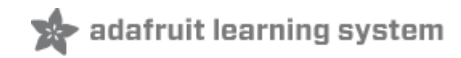

# **Techno-Tiki RGB LED Torch**

Created by Tony DiCola

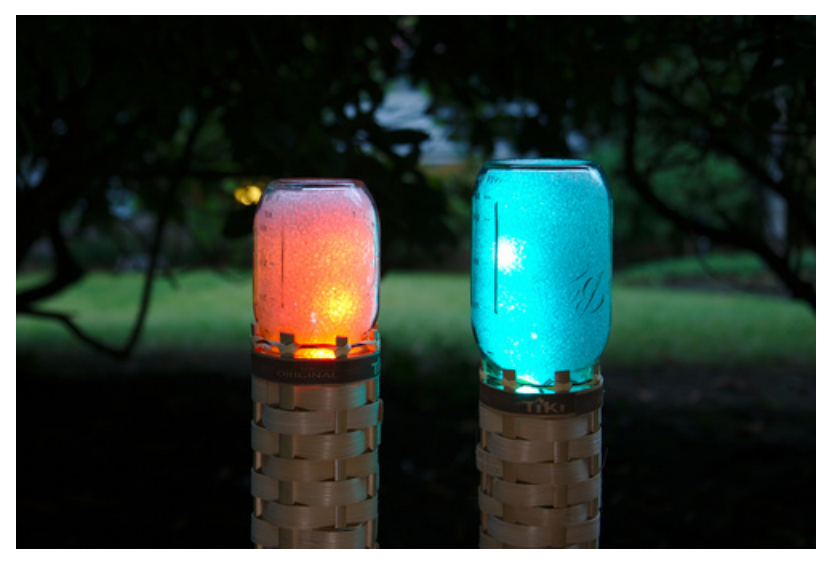

Last updated on 2018-08-22 03:49:25 PM UTC

### **Guide Contents**

<span id="page-1-0"></span>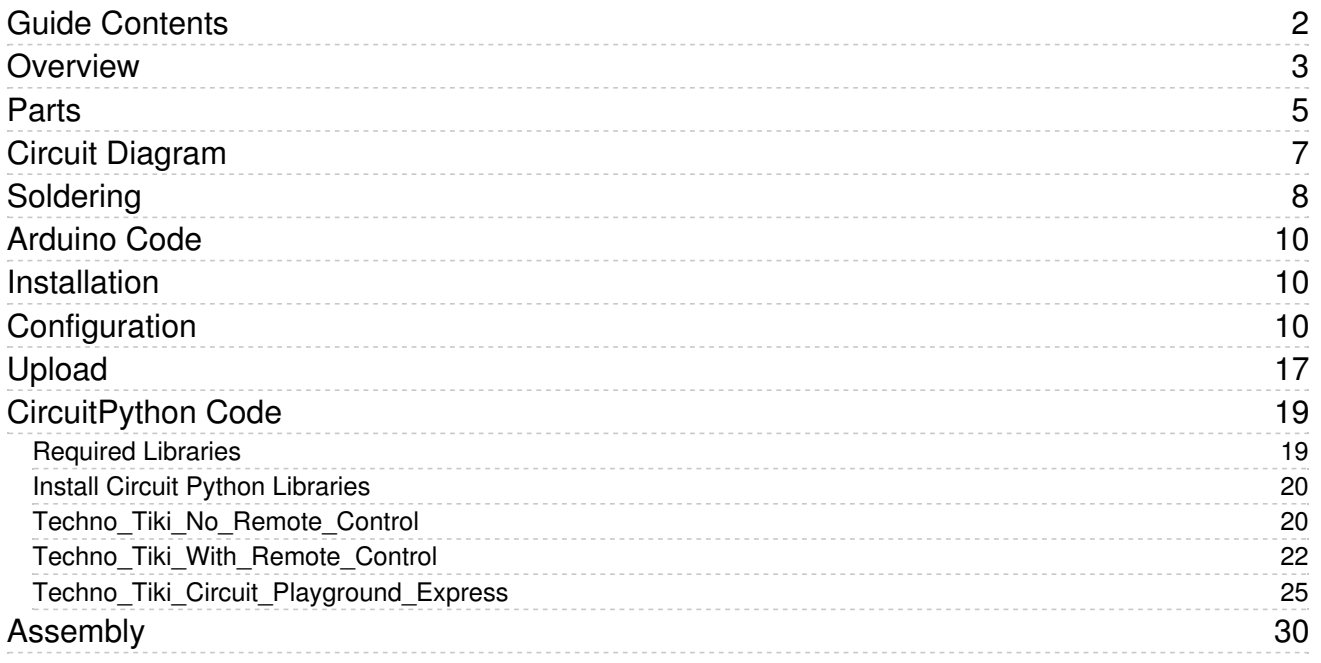

### <span id="page-2-0"></span>Overview

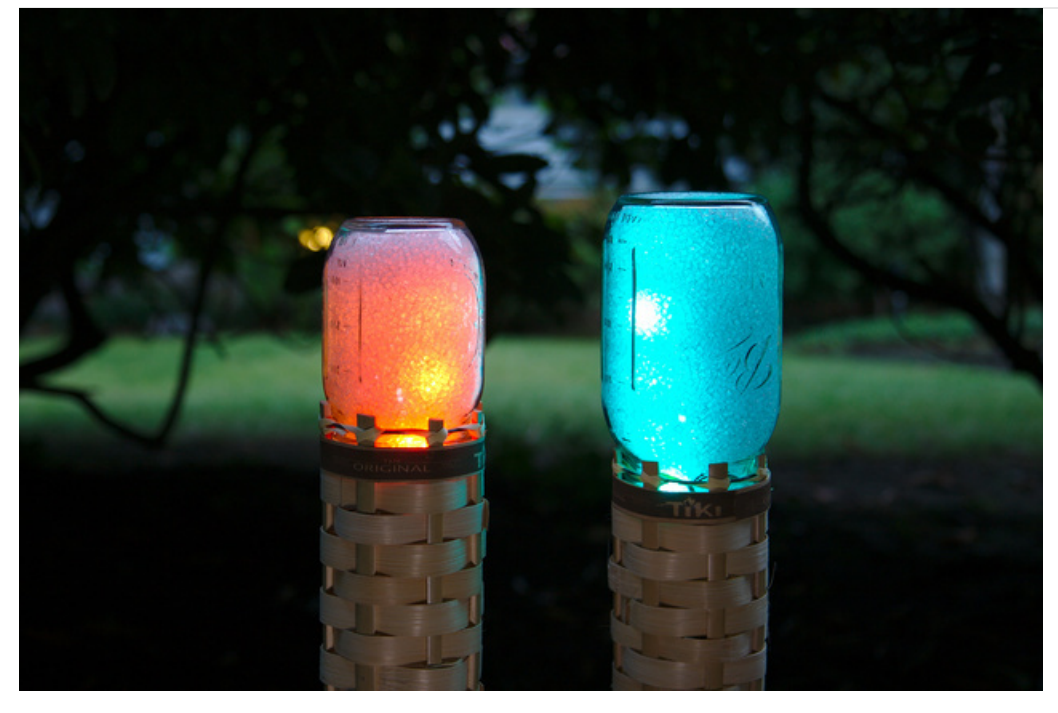

This guide was written for the Gemma v2 board, but can be done with either the original or Gemma M0. We recommend the Gemma M0 or Circuit Playground Express as they are easier to use and are more compatible with modern computers!

Aloha! Are you looking for a beautiful decoration for late summer parties, camping trips, or festivals? The techno-tiki torch project is the perfect way to set the mood with LED torches that glow and animate in any color. These lights are built from around [Gemma](https://www.adafruit.com/products/2470) (http://adafru.it/2470) will work with the [original](https://www.adafruit.com/product/2470) (https://adafru.it/iif), [v2](https://www.adafruit.com/product/1222) (https://adafru.it/duB) or [M0](https://www.adafruit.com/product/3501) (https://adafru.it/ytb) combined with a [NeoPixel](https://www.adafruit.com/products/1376) strip (http://adafru.it/1376) placed inside a mason jar that's filled with diffuse material. The jar slides right into a bamboo tiki torch and turns it into a techno-tiki torch that glows with cyber-Hawaiian ambiance. And since this torch has no flames it's safe to use anywhere, even indoors! Light up the dark with the fun colors and style of the techno-tiki torch.

UPDATE October 2017: There's now a version of the techno tiki torch that uses Circuit Playground Express [\(https://adafru.it/wpF\)!](https://www.adafruit.com/product/3333) This version has IR remote control built-in using Circuit Playground Express' IR receiver. You don't even need to solder NeoPixels to the board as it uses the 10 pixels built-in to Circuit Playground Express too! Check out the [repository](https://github.com/adafruit/Adafruit_Learning_System_Guides/tree/master/Techno_Tiki_RGB_LED_Torch) for the techno tiki code (https://adafru.it/BTn) to get the Circuit Playground Express version and load it on your board using the Arduino IDE or CircuitPython!

To follow this project it will help to familiarize yourself with the following guides first:

- [Adafruit](https://learn.adafruit.com/adafruit-gemma-m0/overview) Gemma M0 Guide (https://adafru.it/BeC)
- Adafruit Circuit [Playground](https://learn.adafruit.com/adafruit-circuit-playground-express/overview) Express Guide (https://adafru.it/BeF)
- Adafruit Gemma Guide [\(original](file:///introducing-gemma/introduction) and v2) (https://adafru.it/e1V)
- Adafruit NeoPixel [Uberguide](file:///adafruit-neopixel-uberguide/overview) (https://adafru.it/ja1)
- Adafruit Guide to Excellent [Soldering](file:///adafruit-guide-excellent-soldering/tools) (https://adafru.it/dxy)

Overall this is an easy project that can be built in an afternoon. There's a small amount of soldering to connect NeoPixels, Gemma, and an IR receiver. Continue on to learn about the parts needed to build the project.

## <span id="page-4-0"></span>Parts

You'll need the following parts to build this project:

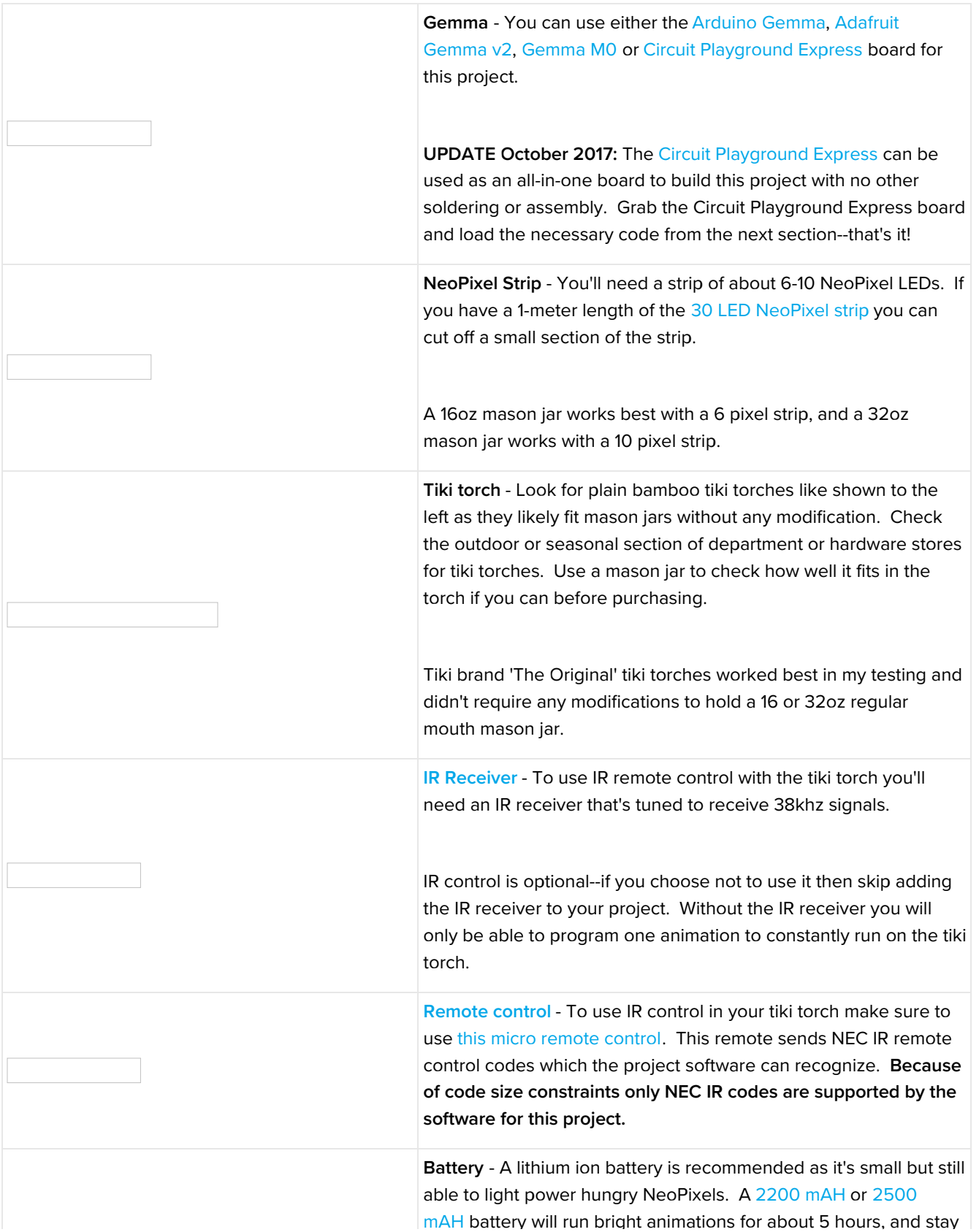

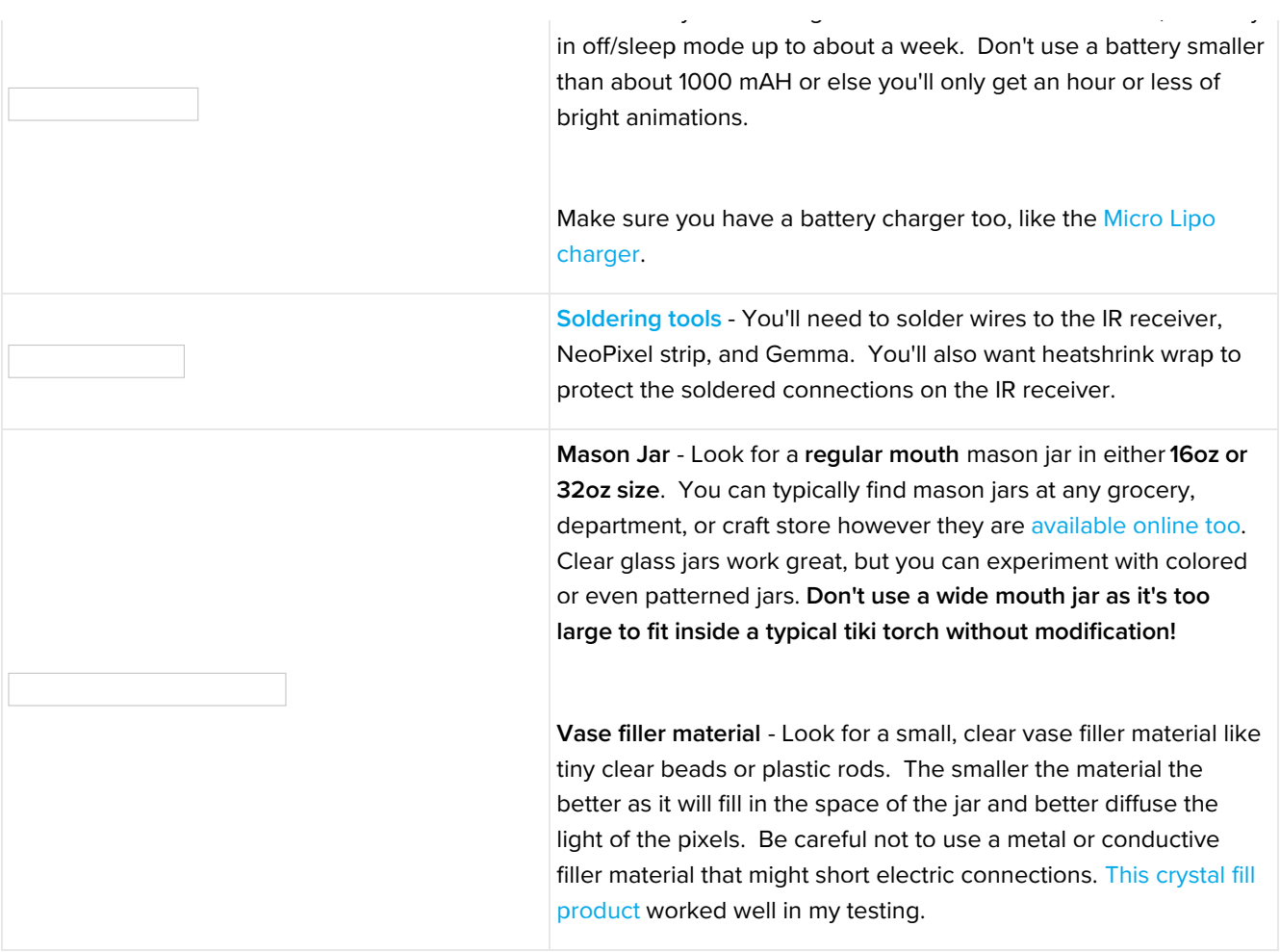

## <span id="page-6-0"></span>Circuit Diagram

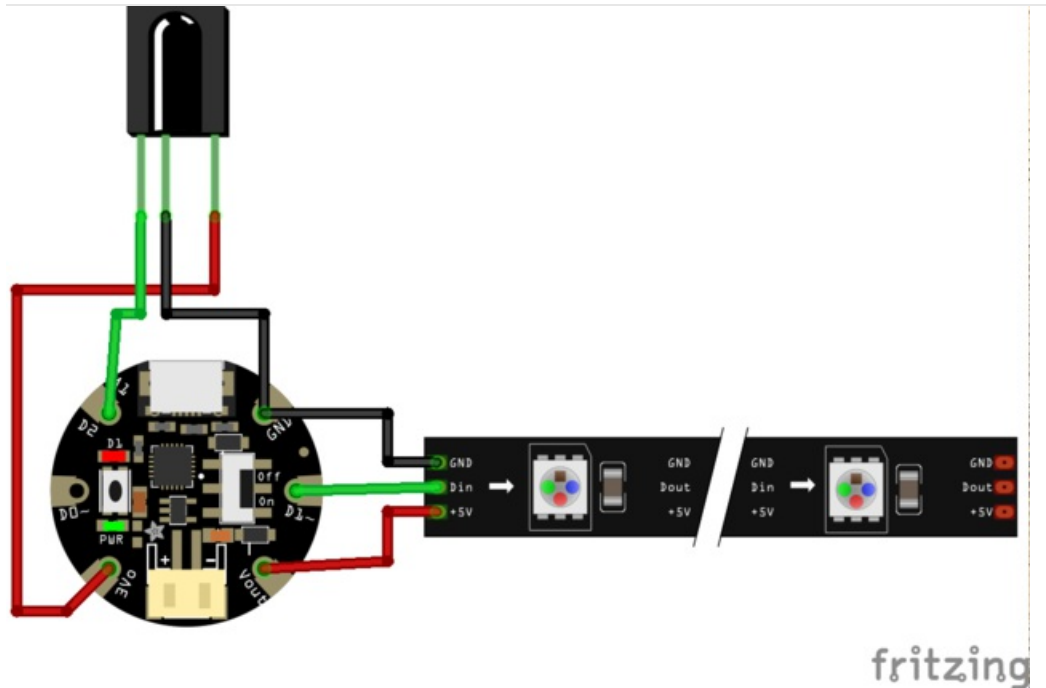

#### This diagram uses the original Gemma but you can also use the Gemma M0 with the exact same wiring!

- NeoPixel strip ground to Gemma GND/ground.
- NeoPixel strip Din to Gemma D1.
- NeoPixel strip +5V to Gemma Vout.
- IR receiver signal pin (left-most pin when receiver is facing you) to Gemma D2.
- IR receiver ground pin (middle pin) to Gemma GND/ground.
- IR receiver power pin (right-most pin when receiver is facing you) to Gemma 3Vo.

## <span id="page-7-0"></span>**Soldering**

Follow the steps below to solder the hardware in the project. If you're new to soldering be sure to read the guide to excellent soldering [\(https://adafru.it/dxy\).](file:///adafruit-guide-excellent-soldering/tools)

Note the IR receiver is optional. If you choose not to use the IR receiver then ignore the instructions that deal with assembling and connecting it to the Gemma. Without the IR receiver you will only be able to program one animation to constantly run instead of being able to control animations with the remote control.

Cut your NeoPixel strip down to the size you'd like to use for your torch. For a 16oz mason jar a strip of 6 NeoPixels (from the 30 pixels per meter strip) works great, and for a 32oz mason jar 10 NeoPixels are best. Make sure to only cut the NeoPixel strip on the line with exposed solder pads between pixels.

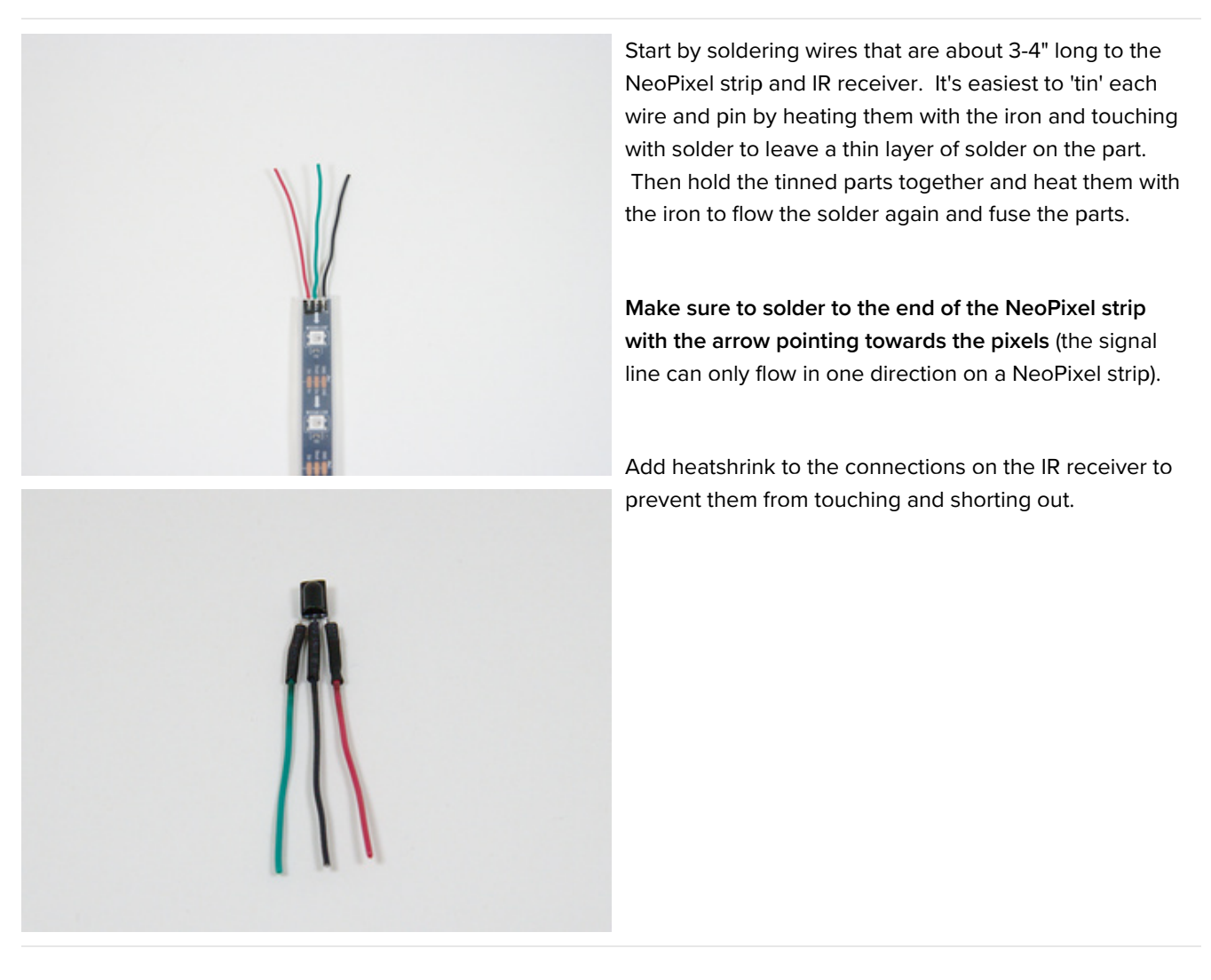

Next solder the NeoPixel strip and IR receiver to the Gemma as shown in the Circuit Diagram section.

Once the parts are soldered together gently bend the IR receiver so it's facing behind the Gemma, and the NeoPixel strip so it forms a U shape as shown below.

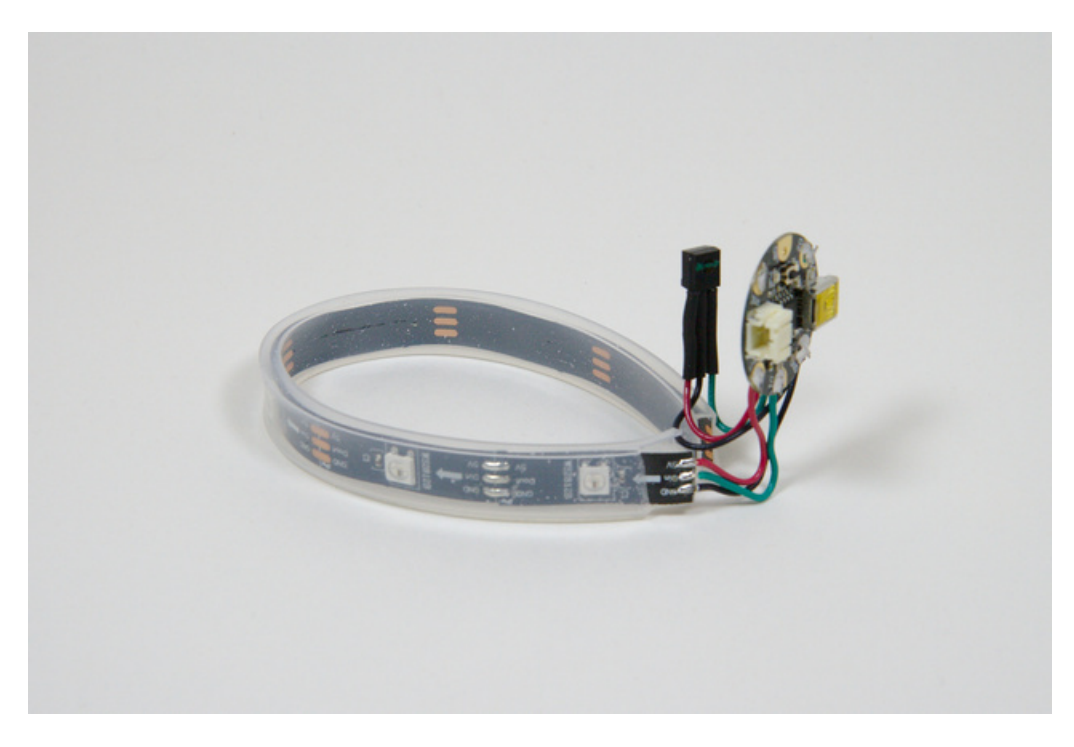

Continue on to learn how to install the Arduino sketch that controls the hardware.

### <span id="page-9-0"></span>Arduino Code

This guide was written for the original Gemma and Gemma v2 boards. If you have a Gemma M0 you must use CircuitPython. We recommend the Gemma M0 or Circuit Playground Express as they are easier to use and are more compatible with modern computers!

#### <span id="page-9-1"></span>Installation

Before you install the software for this project you'll need to make sure you're running the latest Arduino IDE 1.6.x version (https://adafru.it/fGz). In addition you'll need to install the Adafruit [NeoPixel](https://github.com/adafruit/Adafruit_NeoPixel) library [\(https://adafru.it/aZU\)](https://www.arduino.cc/en/main/software) using either the library [manager](https://www.arduino.cc/en/guide/libraries#toc3) (https://adafru.it/fGA) (recommended) or a manual [installation](file:///adafruit-all-about-arduino-libraries-install-use/arduino-libraries) (https://adafru.it/dNR).

Once you have the Arduino IDE and NeoPixel library setup, click the button below to download the Arduino sketches for this project from their home on [GitHub](https://github.com/adafruit/TechnoTiki) (https://adafru.it/fGB):

You can download these three Arduino sketches:

- [Techno\\_Tiki\\_No\\_Remote\\_Control](https://github.com/adafruit/Adafruit_Learning_System_Guides/blob/master/Techno_Tiki_RGB_LED_Torch/Techno_Tiki_No_Remote_Control.ino) (https://adafru.it/BTo) This sketch is for a hardware setup that does not use the IR receiver and remote control.
- [Techno\\_Tiki\\_With\\_Remote\\_Control](https://github.com/adafruit/Adafruit_Learning_System_Guides/blob/master/Techno_Tiki_RGB_LED_Torch/Techno_Tiki_With_Remote_Control.ino) (https://adafru.it/BTp) This sketch is for a hardware setup that uses the IR receiver and remote control.
- [Techno\\_Tiki\\_Circuit\\_Playground\\_Express](https://github.com/adafruit/Adafruit_Learning_System_Guides/blob/master/Techno_Tiki_RGB_LED_Torch/Techno_Tiki_Circuit_Playground_Express.ino) (https://adafru.it/BTq) This sketch is for a hardware setup using the Circuit [Playground](https://www.adafruit.com/product/3333) Express (https://adafru.it/wpF) board. Be sure to follow the Circuit Playground Express guide [\(https://adafru.it/adafruit-cpx\)](file:///adafruit-circuit-playground-express) to setup the Arduino IDE to load the board and install the necessary Circuit Playground library (https://adafru.it/BTk) first!

Open the appropriate sketch in the Arduino IDE.

### <span id="page-9-2"></span>Configuration

If you're using a remote control there are some configuration settings you can change at the top of the Techno\_Tiki\_With\_Remote\_Control sketch:

```
// Techno-Tiki RGB LED Torch with IR Remote Control
// Created by Tony DiCola
//
// See guide at: https://learn.adafruit.com/techno-tiki-rgb-led-torch/overview
//
// Released under a MIT license: http://opensource.org/licenses/MIT
#include <avr/power.h>
#include <avr/sleep.h>
#include <Adafruit NeoPixel.h>
// Sketch configuration:
#define PIXEL PIN 1 // Pin connected to the NeoPixel strip.
#define PIXEL COUNT 6 // Number of NeoPixels. At most only about 100 pixels
                           // can be used at a time before it will take too long
                           // to update the pixels and IR remote codes might be
                           // missed.
#define PIXEL TYPE NEO GRB + NEO KHZ800 // Type of NeoPixel. Keep this the default
                                             // if unsure. See the NeoPixel library examples
                                             // for more explanation and other possible values.
```
#define IR PIN 2 // Pin connected to the IR receiver. // Adafruit IR Remote Codes: // Button Code Button Code // ----------- ------ ------ ----- // VOL-: 0x0000 0/10+: 0x000C // Play/Pause: 0x0001 1: 0x0010 // VOL+: 0x0002 2: 0x0011 // SETUP: 0x0004 3: 0x0012 // STOP/MODE: 0x0006 4: 0x0014 // UP: 0x0005 5: 0x0015 // DOWN: 0x000D 6: 0x0016 // LEFT: 0x0008 7: 0x0018 // RIGHT: 0x000A 8: 0x0019 // ENTER/SAVE: 0x0009 9: 0x001A // Back: 0x000E #define COLOR CHANGE 0x000A // Button that cycles through color animations. #define ANIMATION CHANGE 0x0008 // Button that cycles through animation types (only two supported). #define SPEED CHANGE 0x0005 // Button that cycles through speed choices. #define POWER OFF 0x0000 // Button that turns off/sleeps the pixels. #define POWER ON 0x0002 // Button that turns on the pixels. Must be pressed twice to register // Build lookup table/palette for the color animations so they aren't computed at runtime. // The colorPalette two-dimensional array below has a row for each color animation and a column // for each step within the animation. Each value is a 24-bit RGB color. By looping through // the columns of a row the colors of pixels will animate. const int colorSteps = 8; // Number of rows/animations. const int colorCount = 24; // Number of columns/steps. const uint32 t colorPalette[colorCount][colorSteps] PROGMEM = { // Complimentary colors { 0xFF0000, 0xDA2424, 0xB64848, 0x916D6D, 0x6D9191, 0x48B6B6, 0x24DADA, 0x00FFFF }, // Red-cyan { 0xFFFF00, 0xDADA24, 0xB6B648, 0x91916D, 0x6D6D91, 0x4848B6, 0x2424DA, 0x0000FF }, // Yellow-blue { 0x00FF00, 0x24DA24, 0x48B648, 0x6D916D, 0x916D91, 0xB648B6, 0xDA24DA, 0xFF00FF }, // Green-magenta // Adjacent colors (on color wheel). { 0xFF0000, 0xFF2400, 0xFF4800, 0xFF6D00, 0xFF9100, 0xFFB600, 0xFFDA00, 0xFFFF00 }, // Red-yellow { 0xFFFF00, 0xDAFF00, 0xB6FF00, 0x91FF00, 0x6DFF00, 0x48FF00, 0x24FF00, 0x00FF00 }, // Yellow-green { 0x00FF00, 0x00FF24, 0x00FF48, 0x00FF6D, 0x00FF91, 0x00FFB6, 0x00FFDA, 0x00FFFF }, // Green-cyan { 0x00FFFF, 0x00DAFF, 0x00B6FF, 0x0091FF, 0x006DFF, 0x0048FF, 0x0024FF, 0x0000FF }, // Cyan-blue { 0x0000FF, 0x2400FF, 0x4800FF, 0x6D00FF, 0x9100FF, 0xB600FF, 0xDA00FF, 0xFF00FF }, // Blue-magenta { 0xFF00FF, 0xFF00DA, 0xFF00B6, 0xFF0091, 0xFF006D, 0xFF0048, 0xFF0024, 0xFF0000 }, // Magenta-red // Other combos. { 0xFF0000, 0xDA2400, 0xB64800, 0x916D00, 0x6D9100, 0x48B600, 0x24DA00, 0x00FF00 }, // Red-green { 0xFFFF00, 0xDAFF24, 0xB6FF48, 0x91FF6D, 0x6DFF91, 0x48FFB6, 0x24FFDA, 0x00FFFF }, // Yellow-cyan { 0x00FF00, 0x00DA24, 0x00B648, 0x00916D, 0x006D91, 0x0048B6, 0x0024DA, 0x0000FF }, // Green-blue { 0x00FFFF, 0x24DAFF, 0x48B6FF, 0x6D91FF, 0x916DFF, 0xB648FF, 0xDA24FF, 0xFF00FF }, // Cyan-magenta { 0x0000FF, 0x2400DA, 0x4800B6, 0x6D0091, 0x91006D, 0xB60048, 0xDA0024, 0xFF0000 }, // Blue-red { 0xFF00FF, 0xFF24DA, 0xFF48B6, 0xFF6D91, 0xFF916D, 0xFFB648, 0xFFDA24, 0xFFFF00 }, // Magenta-yellow // Solid colors fading to dark. { 0xFF0000, 0xDF0000, 0xBF0000, 0x9F0000, 0x7F0000, 0x5F0000, 0x3F0000, 0x1F0000 }, // Red { 0xFF9900, 0xDF8500, 0xBF7200, 0x9F5F00, 0x7F4C00, 0x5F3900, 0x3F2600, 0x1F1300 }, // Orange { 0xFFFF00, 0xDFDF00, 0xBFBF00, 0x9F9F00, 0x7F7F00, 0x5F5F00, 0x3F3F00, 0x1F1F00 }, // Yellow { 0x00FF00, 0x00DF00, 0x00BF00, 0x009F00, 0x007F00, 0x005F00, 0x003F00, 0x001F00 }, // Green { 0x0000FF, 0x0000DF, 0x0000BF, 0x00009F, 0x00007F, 0x00005F, 0x00003F, 0x00001F }, // Blue

{ 0x4B0082, 0x410071, 0x380061, 0x2E0051, 0x250041, 0x1C0030, 0x120020, 0x090010 }, // Indigo

```
{ 0x8B00FF, 0x7900DF, 0x6800BF, 0x56009F, 0x45007F, 0x34005F, 0x22003F, 0x11001F }, // Violet
  { 0xFFFFFF, 0xDFDFDF, 0xBFBFBF, 0x9F9F9F, 0x7F7F7F, 0x5F5F5F, 0x3F3F3F, 0x1F1F1F }, // White
 // Rainbow colors.
 { 0xFF0000, 0xFF9900, 0xFFFF00, 0x00FF00, 0x0000FF, 0x4B0082, 0x8B00FF, 0xFFFFFF }
};
/ List of animations speeds (in milliseconds). This is how long an animation spends before
// changing to the next step. Higher values are slower.
const uint16 t speeds[5] = { 400, 200, 100, 50, 25 };
// Global state used by the sketch:
Adafruit NeoPixel strip = Adafruit NeoPixel(PIXEL COUNT, PIXEL PIN, PIXEL TYPE);
volatile bool receiverFell = false;
uint8 t colorIndex = 0;
uint8 t animationIndex = 0;
uint8 t speedIndex = 2;
void setup(void) {
 // Setup IR receiver pin as an input.
 pinMode(IR_PIN, INPUT);
 // Initialize and clear the NeoPixel strip.
 strip.begin();
 strip.clear();
 strip.show(); // Initialize all pixels to 'off'
 // Enable an interrupt that's called when the IR receiver pin signal falls
 // from high to low. This indicates a remote control code being received.
 attachInterrupt(0, receiverFalling, FALLING);
}
void loop(void) {
 // Main loop will first update all the pixels based on the current animation.
  for (int i = 0; i < PIXEL COUNT; ++i) {
    switch (animationIndex) {
    case 0:
    {
      // Animation 0, solid color pulse of all pixels.
     uint8_t currentStep = (millis()/speeds[speedIndex])%(colorSteps*2-2);
     if (currentStep >= colorSteps) {
        currentStep = colorSteps-(currentStep-(colorSteps-2));
     }
      // Note that colors are stored in flash memory so they need to be read
     // using the pgmspace.h functions.
     uint32 t color = pgm read dword near(&colorPalette[colorIndex][currentStep]);
     strip.setPixelColor(i, color);
     break;
    }
    case 1:
    {
     // Animation 1, moving color pulse. Use position to change brightness.
     uint8 t currentStep = (millis()/speeds[speedIndex]+i)%(colorSteps*2-2);
     if (currentStep >= colorSteps) {
        currentStep = colorSteps-(currentStep-(colorSteps-2));
     }
      // Note that colors are stored in flash memory so they need to be read
      // using the pgmspace.h functions.
     uint32 t color = pgm read dword near(&colorPalette[colorIndex][currentStep]);
      strip.setPixelColor(i, color);
      break;
```

```
break;
    }
   }
 }
 // Next check for any IR remote commands.
 handleRemote();
 // Show the updated pixels.
 strip.show();
 // Again check for IR remote commands.
 handleRemote();
}
void receiverFalling() {
 // Interrupt function that's called when the IR receiver pin falls from high to
 // low and indicates the start of an IR command being received. Note that
 // interrupts need to be very fast and perform as little processing as possible.
 // This just sets a global variable which the main loop will periodically check
 // and perform appropriate IR command decoding when necessary.
 receiverFell = true;
}
bool readNEC(uint16_t* result) {
 // Check if a NEC IR remote command can be read and decoded from the IR receiver.
 // If the command is decoded then the result is stored in the provided pointer and
 // true is returned. Otherwise if the command was not decoded then false is returned.
 // First check that a falling signal was detected and start reading pulses.
 if (!receiverFell) {
    return false;
 }
 // Read the first pulse with a large timeout since it's 9ms long, then
  // read subsequent pulses with a shorter 2ms timeout.
 uint32 t durations[33];
 durations[0] = pulseIn(IR_PIN, HIGH, 20000);
  for (uint8 t i = 1; i < 33; ++i) {
   durations[i] = pulsefn(IR PIN, HIGH, 5000);}
 // Reset any state changed by the interrupt.
  receiverFell = false;
 // Check the received pulses are in a NEC format.
 // First verify the initial pulse is around 4.5ms long.
 if ((durations[0] < 4000) || (durations[1] > 5000)) {
    return false;
  }
  // Now read the bits from subsequent pulses. Stop if any were a timeout (0 value).
 uint8_t data[4] = {0};for (uint8 t i=0; i<32; ++i) {
   if (durations[1+i] == 0) {
      return false; // Timeout
    }
    uint8 t b = durations[1+i] < 1000 ? 0 : 1;
   data[i/8] |= b << (i\8);
 }
 // Verify bytes and their inverse match. Use the same two checks as the NEC IR remote
 // library here: https://github.com/adafruit/Adafruit-NEC-remote-control-library
 if ((data[0] == (~data[1] & 0 \times FF)) && (data[2] == (~data[3] & 0 \times FF))) {
    *result = data[0] \ll 8 | data[2];
    return true;
 }
  else if ((data[0] == 0) && (data[1] == 0xBF) && (data[2] == (~data[3] & 0xFF))) {
    *result = data[2];
```

```
return true;
 }
 else {
   // Something didn't match, fail!
   return false;
 }
}
void handleRemote() {
 // Check if an IR remote code was received and perform the appropriate action.
 // First read a code.
 uint16 t irCode;
 if (!readNEC(&irCode)) {
   return;
 }
 switch(irCode) {
 case COLOR_CHANGE:
   // Color change command, increment the current color animation and wrap
   // back to zero when past the end.
   colorIndex = (colorIndex+1)%colorCount;
   break;
  case ANIMATION_CHANGE:
    // Animation change command, increment the current animation type and wrap
    // back to zero when past the end.
    animationIndex = (animationIndex+1)%2;
    break;
 case SPEED_CHANGE:
   // Speed change command, increment the current speed and wrap back to zero
    // when past the end.
   speedIndex = (speedIndex+1)%5;
   break;
  case POWER_OFF:
   // Enter full power down sleep mode.
    // First turn off the NeoPixels.
    strip.clear();
    strip.show();
    while (true) {
      // Next disable the current falling interrupt and enable a low value interrupt.
     // This is required because the ATtiny85 can't wake from a falling interrupt
     // and instead can only wake from a high or low value interrupt.
     detachInterrupt(0);
     attachInterrupt(0, receiverFalling, LOW);
     // Now enter full power down sleep mode.
     power all disable();
     set sleep mode(SLEEP MODE PWR DOWN);
     sleep mode();
     // Processor is currently asleep and will wake up when the IR receiver pin
     // is at a low value (i.e. when a IR command is received).
     // Sleep resumes here. When awake power everything back up.
      power all enable();
     // Re-enable the falling interrupt.
     detachInterrupt(0);
     attachInterrupt(0, receiverFalling, FALLING);
     // Now wait up to 1 second for a second power on command to be received.
     // This is necessary because the first power on command will wake up the CPU
      // but happens a little too quickly to be reliably read.
     for (int i=0; i<200; ++i) {
       uint16_t irCode;
        if ((readNEC(&irCode) == 1) && (irCode == POWER ON)) {
          // Second power on command was received, jump out of the power on loop and
```

```
// Second power on command was received, jump out of the power on loop and
           // return to normal operation.
           return;
        }
        delay(5);
       }
       // If no power on command was received within 1 second of awaking then the
       // code will loop back to the top and go to sleep again.
     }
  }
}
\lceil
```
In particular change the PIXEL\_COUNT value from 6 to the appropriate number of NeoPixels used in your hardware (like 10, etc.).

Notice you can change which remote control buttons control the sketch by adjusting the COLOR\_CHANGE, ANIMATION\_CHANGE, SPEED\_CHANGE, POWER\_OFF, and POWER\_ON values at the bottom. For now keep the default values but be aware you can change them based on the remote codes in the comments above.

If you're not using a remote control there's a different set of configuration values you can change in the Techno\_Tiki\_No\_Remote\_Control sketch:

Change the PIXEL\_COUNT value from 6 to the number of pixels used in your hardware (like 10, etc).

In addition you can adjust the speed and type of animation by changing the SPEED\_MS and ANIMATION values. Read the comments to see how these values will change the animation behavior. Remember there is no remote control so the only way to change animation is by adjusting the sketch and uploading it to the hardware again.

You can also choose the animation color in this part of the sketch:

```
// Color animation values. Each value is a 24-bit RGB color value that will be displayed
 // at that current step in the animation. Make sure only ONE row is uncommented below!
 const int colorSteps = 8; // Number of steps in the animation.
 const uint32_t colorAnimation[colorSteps] PROGMEM =
  // Complimentary colors
  //{ 0xFF0000, 0xDA2424, 0xB64848, 0x916D6D, 0x6D9191, 0x48B6B6, 0x24DADA, 0x00FFFF }; // Red-cyan
  //{ 0xFFFF00, 0xDADA24, 0xB6B648, 0x91916D, 0x6D6D91, 0x4848B6, 0x2424DA, 0x0000FF }; // Yellow-blue
  //{ 0x00FF00, 0x24DA24, 0x48B648, 0x6D916D, 0x916D91, 0xB648B6, 0xDA24DA, 0xFF00FF }; // Green-magenta
  // Adjacent colors (on color wheel).
   { 0xFF0000, 0xFF2400, 0xFF4800, 0xFF6D00, 0xFF9100, 0xFFB600, 0xFFDA00, 0xFFFF00 }; // Red-yellow
   //{ 0xFFFF00, 0xDAFF00, 0xB6FF00, 0x91FF00, 0x6DFF00, 0x48FF00, 0x24FF00, 0x00FF00 }; // Yellow-green
  //{ 0x00FF00, 0x00FF24, 0x00FF48, 0x00FF6D, 0x00FF91, 0x00FFB6, 0x00FFDA, 0x00FFFF }; // Green-cyan
  //{ 0x00FFFF, 0x00DAFF, 0x00B6FF, 0x0091FF, 0x006DFF, 0x0048FF, 0x0024FF, 0x0000FF }; // Cyan-blue
  //{ 0x0000FF, 0x2400FF, 0x4800FF, 0x6D00FF, 0x9100FF, 0xB600FF, 0xDA00FF, 0xFF00FF }; // Blue-magenta
  //{ 0xFF00FF, 0xFF00DA, 0xFF00B6, 0xFF0091, 0xFF006D, 0xFF0048, 0xFF0024, 0xFF0000 }; // Magenta-red
  // Other combos.
  //{ 0xFF0000, 0xDA2400, 0xB64800, 0x916D00, 0x6D9100, 0x48B600, 0x24DA00, 0x00FF00 }; // Red-green
  //{ 0xFFFF00, 0xDAFF24, 0xB6FF48, 0x91FF6D, 0x6DFF91, 0x48FFB6, 0x24FFDA, 0x00FFFF }; // Yellow-cyan
  //{ 0x00FF00, 0x00DA24, 0x00B648, 0x00916D, 0x006D91, 0x0048B6, 0x0024DA, 0x0000FF }; // Green-blue
  //{ 0x00FFFF, 0x24DAFF, 0x48B6FF, 0x6D91FF, 0x916DFF, 0xB648FF, 0xDA24FF, 0xFF00FF }; // Cyan-magenta
  //{ 0x0000FF, 0x2400DA, 0x4800B6, 0x6D0091, 0x91006D, 0xB60048, 0xDA0024, 0xFF0000 }; // Blue-red
  //{ 0xFF00FF, 0xFF24DA, 0xFF48B6, 0xFF6D91, 0xFF916D, 0xFFB648, 0xFFDA24, 0xFFFF00 }; // Magenta-yellow
  // Solid colors fading to dark.
  //{ 0xFF0000, 0xDF0000, 0xBF0000, 0x9F0000, 0x7F0000, 0x5F0000, 0x3F0000, 0x1F0000 }; // Red
  //{ 0xFF9900, 0xDF8500, 0xBF7200, 0x9F5F00, 0x7F4C00, 0x5F3900, 0x3F2600, 0x1F1300 }; // Orange
  //{ 0xFFFF00, 0xDFDF00, 0xBFBF00, 0x9F9F00, 0x7F7F00, 0x5F5F00, 0x3F3F00, 0x1F1F00 }; // Yellow
  //{ 0x00FF00, 0x00DF00, 0x00BF00, 0x009F00, 0x007F00, 0x005F00, 0x003F00, 0x001F00 }; // Green
  //{ 0x0000FF, 0x0000DF, 0x0000BF, 0x00009F, 0x00007F, 0x00005F, 0x00003F, 0x00001F }; // Blue
  //{ 0x4B0082, 0x410071, 0x380061, 0x2E0051, 0x250041, 0x1C0030, 0x120020, 0x090010 }; // Indigo
  //{ 0x8B00FF, 0x7900DF, 0x6800BF, 0x56009F, 0x45007F, 0x34005F, 0x22003F, 0x11001F }; // Violet
  //{ 0xFFFFFF, 0xDFDFDF, 0xBFBFBF, 0x9F9F9F, 0x7F7F7F, 0x5F5F5F, 0x3F3F3F, 0x1F1F1F }; // White
   // Rainbow colors.
   //{ 0xFF0000, 0xFF9900, 0xFFFF00, 0x00FF00, 0x0000FF, 0x4B0082, 0x8B00FF, 0xFFFFFF };
\blacksquare\Box \blacktriangleright \Box
```
By default a red-yellow animation will be used with the sketch. However you can comment the red-yellow line and uncomment a different line to change the animation. Remember only one line should be uncommented! If you have multiple lines uncommented then you'll receive an error trying to compile the sketch.

For example to change to the rainbow color animation at the end you would change the section to look like:

```
// Color animation values. Each value is a 24-bit RGB color value that will be displayed
 // at that current step in the animation. Make sure only ONE row is uncommented below!
 const int colorSteps = 8; // Number of steps in the animation.
 const uint32_t colorAnimation[colorSteps] PROGMEM =
   // Complimentary colors
  //{ 0xFF0000, 0xDA2424, 0xB64848, 0x916D6D, 0x6D9191, 0x48B6B6, 0x24DADA, 0x00FFFF }; // Red-cyan
  //{ 0xFFFF00, 0xDADA24, 0xB6B648, 0x91916D, 0x6D6D91, 0x4848B6, 0x2424DA, 0x0000FF }; // Yellow-blue
  //{ 0x00FF00, 0x24DA24, 0x48B648, 0x6D916D, 0x916D91, 0xB648B6, 0xDA24DA, 0xFF00FF }; // Green-magenta
  // Adjacent colors (on color wheel).
   //{ 0xFF0000, 0xFF2400, 0xFF4800, 0xFF6D00, 0xFF9100, 0xFFB600, 0xFFDA00, 0xFFFF00 }; // Red-yellow
  //{ 0xFFFF00, 0xDAFF00, 0xB6FF00, 0x91FF00, 0x6DFF00, 0x48FF00, 0x24FF00, 0x00FF00 }; // Yellow-green
  //{ 0x00FF00, 0x00FF24, 0x00FF48, 0x00FF6D, 0x00FF91, 0x00FFB6, 0x00FFDA, 0x00FFFF }; // Green-cyan
  //{ 0x00FFFF, 0x00DAFF, 0x00B6FF, 0x0091FF, 0x006DFF, 0x0048FF, 0x0024FF, 0x0000FF }; // Cyan-blue
  //{ 0x0000FF, 0x2400FF, 0x4800FF, 0x6D00FF, 0x9100FF, 0xB600FF, 0xDA00FF, 0xFF00FF }; // Blue-magenta
  //{ 0xFF00FF, 0xFF00DA, 0xFF00B6, 0xFF0091, 0xFF006D, 0xFF0048, 0xFF0024, 0xFF0000 }; // Magenta-red
   // Other combos.
   //{ 0xFF0000, 0xDA2400, 0xB64800, 0x916D00, 0x6D9100, 0x48B600, 0x24DA00, 0x00FF00 }; // Red-green
  //{ 0xFFFF00, 0xDAFF24, 0xB6FF48, 0x91FF6D, 0x6DFF91, 0x48FFB6, 0x24FFDA, 0x00FFFF }; // Yellow-cyan
  //{ 0x00FF00, 0x00DA24, 0x00B648, 0x00916D, 0x006D91, 0x0048B6, 0x0024DA, 0x0000FF }; // Green-blue
  //{ 0x00FFFF, 0x24DAFF, 0x48B6FF, 0x6D91FF, 0x916DFF, 0xB648FF, 0xDA24FF, 0xFF00FF }; // Cyan-magenta
  //{ 0x0000FF, 0x2400DA, 0x4800B6, 0x6D0091, 0x91006D, 0xB60048, 0xDA0024, 0xFF0000 }; // Blue-red
  //{ 0xFF00FF, 0xFF24DA, 0xFF48B6, 0xFF6D91, 0xFF916D, 0xFFB648, 0xFFDA24, 0xFFFF00 }; // Magenta-yellow
  // Solid colors fading to dark.
  //{ 0xFF0000, 0xDF0000, 0xBF0000, 0x9F0000, 0x7F0000, 0x5F0000, 0x3F0000, 0x1F0000 }; // Red
  //{ 0xFF9900, 0xDF8500, 0xBF7200, 0x9F5F00, 0x7F4C00, 0x5F3900, 0x3F2600, 0x1F1300 }; // Orange
  //{ 0xFFFF00, 0xDFDF00, 0xBFBF00, 0x9F9F00, 0x7F7F00, 0x5F5F00, 0x3F3F00, 0x1F1F00 }; // Yellow
  //{ 0x00FF00, 0x00DF00, 0x00BF00, 0x009F00, 0x007F00, 0x005F00, 0x003F00, 0x001F00 }; // Green
  //{ 0x0000FF, 0x0000DF, 0x0000BF, 0x00009F, 0x00007F, 0x00005F, 0x00003F, 0x00001F }; // Blue
  //{ 0x4B0082, 0x410071, 0x380061, 0x2E0051, 0x250041, 0x1C0030, 0x120020, 0x090010 }; // Indigo
  //{ 0x8B00FF, 0x7900DF, 0x6800BF, 0x56009F, 0x45007F, 0x34005F, 0x22003F, 0x11001F }; // Violet
  //{ 0xFFFFFF, 0xDFDFDF, 0xBFBFBF, 0x9F9F9F, 0x7F7F7F, 0x5F5F5F, 0x3F3F3F, 0x1F1F1F }; // White
   // Rainbow colors.
   { 0xFF0000, 0xFF9900, 0xFFFF00, 0x00FF00, 0x0000FF, 0x4B0082, 0x8B00FF, 0xFFFFFF };
                                                                                                      -1\blacksquare
```
### <span id="page-16-0"></span>Upload

Once you've configured the sketch for your hardware you're ready to upload it to the Gemma board. Before you upload make sure you've setup the Arduino IDE to program Gemma. In the Tools -> Board menu select the Arduino Gemma board (you can use this option even if you're using the Adafruit Gemma boards). Also in the Tools -> Programmer menu select the USBtinyISP option.

Make sure the Gemma's USB micro/mini connector is connected to your computer. If your Gemma board has an on/off switch slide it into the on position. Press the reset button on the Gemma and you should see its red light start pulsing as the bootloader waits for a sketch to be uploaded. In the Arduino IDE press the upload button or use the Sketch -> Upload command. After a few moments you should see the sketch uploaded to the hardware (on Linux systems you might see broken pipe errors that can be ignored).

If you receive an error be sure to read the [Gemma](file:///introducing-gemma/introduction) quide (https://adafru.it/e1V) and confirm you can upload a basic LED blinking sketch.

If you're using more than 6 LEDs you might not see them light up because they can draw more current than some USB

ports provide. Unplug the Gemma from your computer and plug in the lithium ion battery. Ensure the Gemma on/off switch is in the on position (if your Gemma has a switch). Verify that the Gemma board turns on and after it waits a few seconds in the bootloader (with a pulsing red LED) it should turn on all the LEDs and start animating.

If you're using an IR receiver and remote control check that you can control the hardware behavior with the remote control. Point the remote control at the front of the IR receiver. By default the sketch is programmed to use these buttons on the remote:

- Vol- This turns off the hardware and puts it into a low power sleep mode where it draws about 11mA of current (compared to ~200+ mA while animating pixels).
- Vol+ When the hardware is in low power sleep mode press this buttontwice to turn it back on into full power mode. Remember you need to press the button twice.
- Up Arrow This cycles through the animation speeds.
- Left Arrow This cycles through the two different types of animation.
- Right Arrow This cycles through the different colors of animation.

Try pressing the buttons and verify they work as expected. If the buttons aren't working make sure the remote control has a fresh battery and the plastic tab is removed which protects the battery during shipping. Also ensure the IR receiver is correctly connected to the Gemma (its signal line must be on pin D2). Note that with Circuit Playground Express you need to hold the remote control very close to the board as its IR receiver sensitivity through the glass beads/vase filler isn't as good as a stand-alone sensor.

Once your hardware is working you're ready to move on to finish assembling the project.

## <span id="page-18-0"></span>CircuitPython Code

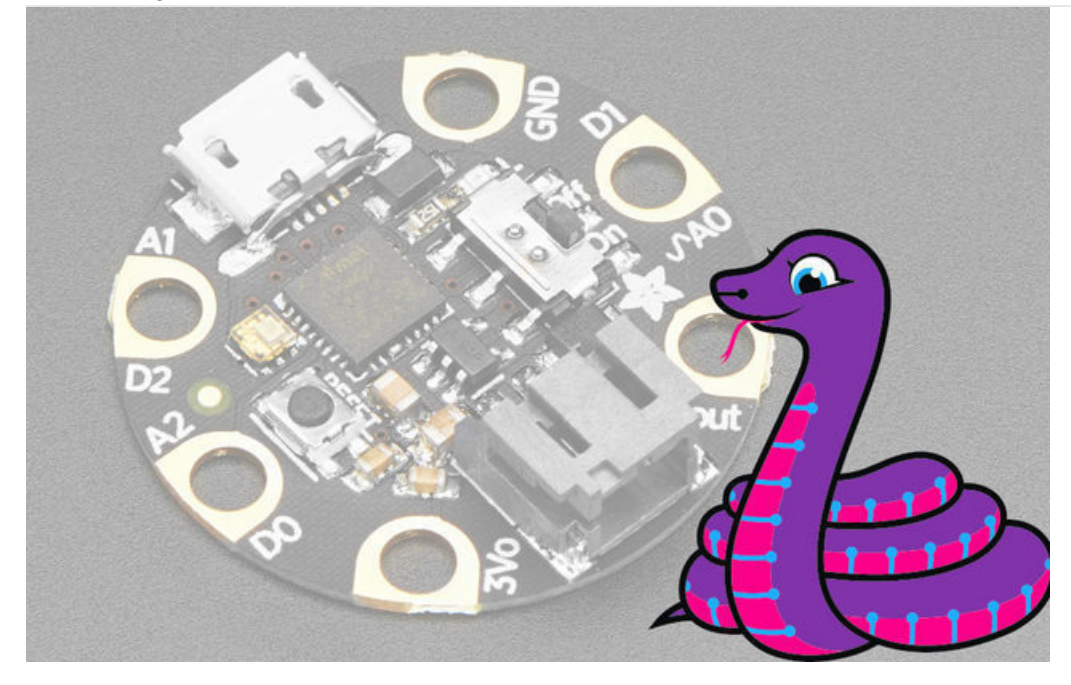

GEMMA MO boards can run CircuitPython — a different approach to programming compared to Arduino sketches. In fact, CircuitPython comes factory pre-loaded on GEMMA M0. If you've overwritten it with an Arduino sketch, or just want to learn the basics of setting up and using CircuitPython, this is explained in the Adafruit GEMMA MO guide [\(https://adafru.it/z1B\).](https://learn.adafruit.com/adafruit-gemma-m0/circuitpython-setup-1)

These directions are specific to the "M0" GEMMA and CircuitPython Express boards. The original GEMMA with an 8-bit AVR microcontroller doesn't run CircuitPython…for those boards, use the Arduino sketch on the "Arduino code" page of this guide.

Below is CircuitPython code that works similarly (though not exactly the same) as the Arduino sketch shown on a prior page. To use this, plug the GEMMA M0 into USB...it should show up on your computer as a small flash drive...then edit the file "main.py" with your text editor of choice. Select and copy the code below and paste it into that file, entirely replacing its contents (don't mix it in with lingering bits of old code). When you save the file, the code should start running almost immediately (if not, see notes at the bottom of this page).

#### If GEMMA M0 doesn't show up as a drive, follow the GEMMA M0 guide link above to prepare the board for CircuitPython.

There are three different CircuitPython sketches to choose from:

- [Techno\\_Tiki\\_No\\_Remote\\_Control](https://github.com/adafruit/Adafruit_Learning_System_Guides/blob/master/Techno_Tiki_RGB_LED_Torch/Techno_Tiki_No_Remote_Control.py) (https://adafru.it/BTr) This sketch is for a hardware setup that does not use the IR receiver and remote control.
- [Techno\\_Tiki\\_With\\_Remote\\_Control](https://github.com/adafruit/Adafruit_Learning_System_Guides/blob/master/Techno_Tiki_RGB_LED_Torch/Techno_Tiki_With_Remote_Control.py) (https://adafru.it/BTs) This sketch is for a hardware setup that uses the IR receiver and remote control.
- [Techno\\_Tiki\\_Circuit\\_Playground\\_Express](https://github.com/adafruit/Adafruit_Learning_System_Guides/blob/master/Techno_Tiki_RGB_LED_Torch/Techno_Tiki_Circuit_Playground_Express.py) (https://adafru.it/BTO) This sketch is for a hardware setup using the Circuit [Playground](https://www.adafruit.com/product/3333) Express (https://adafru.it/wpF) board. Be sure to follow the Circuit Playground Express guide. [\(https://adafru.it/adafruit-cpx\)](file:///adafruit-circuit-playground-express)

#### <span id="page-18-1"></span>Required Libraries

Additional libraries will be necessary to run all of the CircuitPython examples on this page.

- neopixel.mpy Necessary for all three examples.
- adafruit\_irremote.mpy Necessary for With\_Remote\_Control and Circuit\_Playground\_Express
- adafruit\_circuitplayground- Necessary only for Circuit\_Playground\_Express

These libraries are available for download here:

[https://adafru.it/zdx](https://github.com/adafruit/Adafruit_CircuitPython_Bundle) https://adafru.it/zdx

<span id="page-19-0"></span>Install Circuit Python Libraries

Now that we have all of the libraries and know which ones this project needs, we'll need to copy them onto the Circuit Playground Express USB drive (which will be named CIRCUITPY after flashing the firmware). In the CIRCUITPY drive, create a new folder and name it "lib". Then, copy the libraries to that "lib" folder. The lib folder should contain neopixel.mpy, adafruit\_irremote.mpy and adafruit\_circuitplayground .

#### <span id="page-19-1"></span>Techno\_Tiki\_No\_Remote\_Control

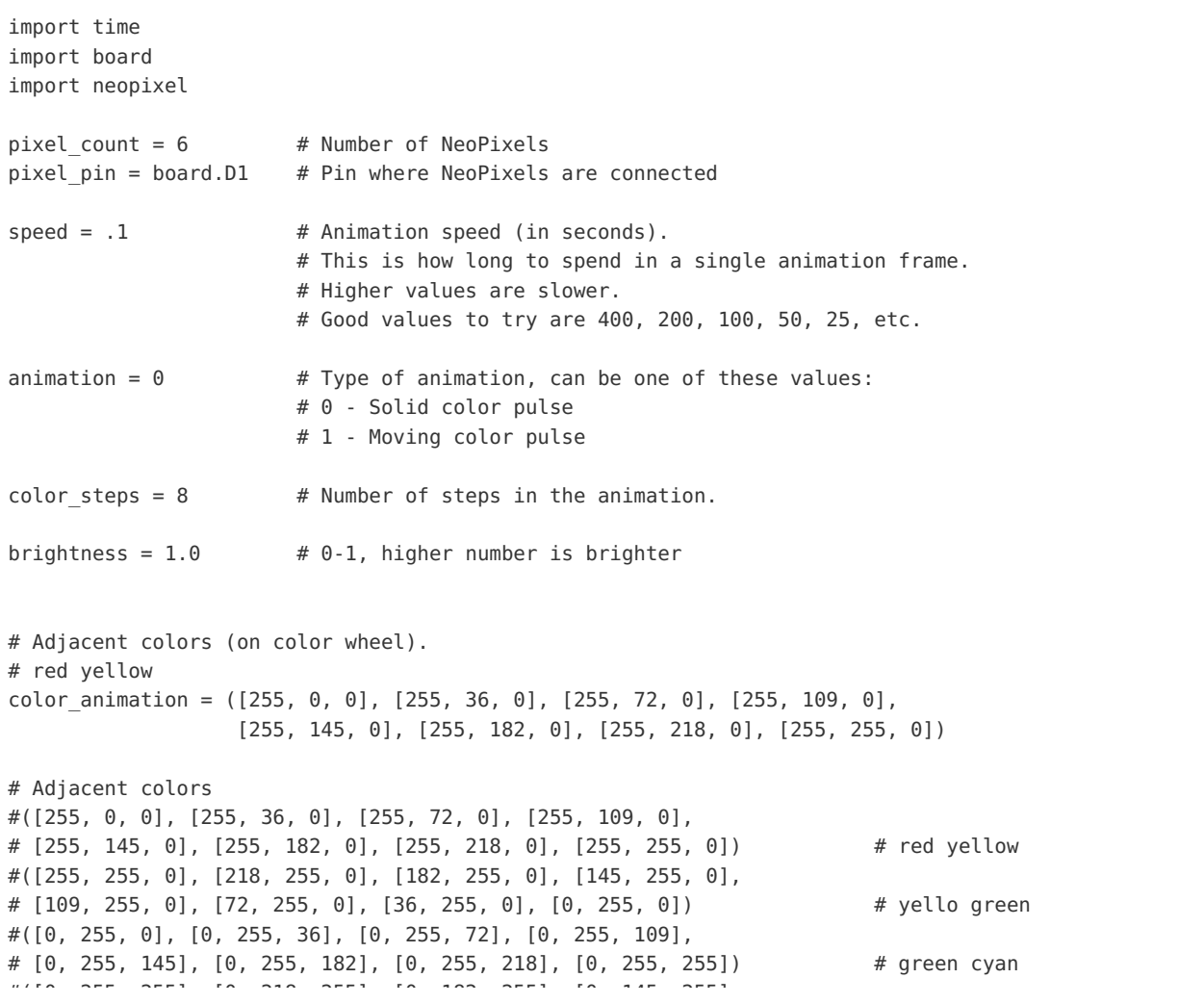

#([0, 255, 255], [0, 218, 255], [0, 182, 255], [0, 145, 255], # [0, 109, 255], [0, 72, 255], [0, 36, 255], [0, 0, 255]) # cyan blue #([0, 0, 255], [36, 0, 255], [72, 0, 255], [109, 0, 255], # [145, 0, 255], [182, 0, 255], [218, 0, 255], [255, 0, 255]) # blue magenta #([255, 0, 255], [255, 0, 218], [255, 0, 182], [255, 0, 145], # [255, 0, 109], [255, 0, 72], [255, 0, 36], [255, 0, 0]) # magenta red # Complimentary colors #([255, 0, 0], [218, 36, 36], [182, 72, 72], [145, 109, 109], # [109, 145, 145], [72, 182, 182], [36, 218, 218], [0, 255, 255]) # red cyan #([255, 255, 0], [218, 218, 36], [182, 182, 72], [145, 145, 109], # [109, 109, 145], [72, 72, 182], [36, 36, 218], [0, 0, 255]) # yellow blue #([0, 255, 0], [36, 218, 36], [72, 182, 72], [109, 145, 109], # [145, 109, 145], [182, 72, 182], [218, 36, 218], [255, 0, 255]) # green magenta # Other combos #([255, 0, 0], [218, 36, 0], [182, 72, 0], [145, 109, 0], # [109, 145, 0], [72, 182, 0], [36, 218, 0], [0, 255, 0]) # red green #([255, 255, 0], [218, 255, 36], [182, 255, 72], [145, 255, 109], # [109, 255, 145], [72, 255, 182], [36, 255, 218], [0, 255, 255]) # yellow cyan #([0, 255, 0], [0, 218, 36], [0, 182, 72], [0, 145, 109], # [0, 109, 145], [0, 72, 182], [0, 36, 218], [0, 0, 255]) # green blue #([0, 255, 255], [36, 218, 255], [72, 182, 255], [109, 145, 255], # [145, 109, 255], [182, 72, 255], [218, 36, 255], [255, 0, 255]) # cyan magenta #([0, 0, 255], [36, 0, 218], [72, 0, 182], [109, 0, 145], # [145, 0, 109], [182, 0, 72], [218, 0, 36], [255, 0, 0]) # blue red #([255, 0, 255], [255, 36, 218], [255, 72, 182], [255, 109, 145], # [255, 145, 109], [255, 182, 72], [255, 218, 36], [255, 255, 0]) # magenta yellow # Solid colors fading to dark #([255, 0, 0], [223, 0, 0], [191, 0, 0], [159, 0, 0], # [127, 0, 0], [95, 0, 0], [63, 0, 0], [31, 0, 0]) # red #([255, 153, 0], [223, 133, 0], [191, 114, 0], [159, 95, 0], # [127, 76, 0], [95, 57, 0], [63, 38, 0], [31, 19, 0]) # orange #([255, 255, 0], [223, 223, 0], [191, 191, 0], [159, 159, 0], # [127, 127, 0], [95, 95, 0], [63, 63, 0], [31, 31, 0]) # yellow #([0, 255, 0], [0, 223, 0], [0, 191, 0], [0, 159, 0], # [0, 127, 0], [0, 95, 0], [0, 63, 0], [0, 31, 0]) # green #([0, 0, 255], [0, 0, 223], [0, 0, 191], [0, 0, 159], # [0, 0, 127], [0, 0, 95], [0, 0, 63], [0, 0, 31]) # blue #([75, 0, 130], [65, 0, 113], [56, 0, 97], [46, 0, 81], # [37, 0, 65], [28, 0, 48], [18, 0, 32], [9, 0, 16]) # indigo #([139, 0, 255], [121, 0, 223], [104, 0, 191], [86, 0, 159], # [69, 0, 127], [52, 0, 95], [34, 0, 63], [17, 0, 31]) # violet #([255, 255, 255], [223, 223, 223], [191, 191, 191], [159, 159, 159], # [127, 127, 127], [95, 95, 95], [63, 63, 63], [31, 31, 31]) # white #([255, 0, 0], [255, 153, 0], [255, 255, 0], [0, 255, 0], # [0, 0, 255], [75, 0, 130], [139, 0, 255], [255, 255, 255]) # rainbow colors # Global state used by the sketch strip = neopixel.NeoPixel(pixel pin, pixel count, brightness=1, auto write=False) while True: # Loop forever... # Main loop will update all the pixels based on the animation. for i in range(pixel\_count): # Animation 0, solid color pulse of all pixels. if animation == 0: current step = (time.monotonic() / speed) % (color steps  $*$  2 - 2)

```
current_step \mathcal{L}_s / speed) \mathcal{L}_s / speed \mathcal{L}_s (color-steps \mathcal{L}_s - 2) \mathcal{L}_sif current_step >= color_steps:
             current step = color steps - (current step - (color steps - 2))
    # Animation 1, moving color pulse. Use position to change brightness.
    elif animation == 1:
        current_step = (time.monotonic() / speed + i) % (color_steps * 2 - 2)
        if current_step >= color_steps:
             current step = color steps - (current step - (color steps - 2))
    strip[i] = color animation[int(current step)]
# Show the updated pixels.
strip.show()
```
<span id="page-21-0"></span>Techno\_Tiki\_With\_Remote\_Control

```
# Techno-Tiki RGB LED Torch with IR Remote Control
# Created by Tony DiCola for Arduino
# Ported to CircuitPython by Mikey Sklar
#
# See guide at: https://learn.adafruit.com/techno-tiki-rgb-led-torch
#
# Released under a MIT license: http://opensource.org/licenses/MIT
import time
import board
import neopixel
import adafruit_irremote
import pulseio
# pylint: disable=global-statement
pixel_pin = board.D1 # Pin where NeoPixels are connected
pixel count = 6 # Number of NeoPixels
speed = .1 # Animation speed (in seconds).
                      # This is how long to spend in a single animation frame.
                      # Higher values are slower.
                      # Good values to try are 400, 200, 100, 50, 25, etc.
\text{minimum} = 1 # Type of animation, can be one of these values:
                      # 0 - Solid color pulse
                      # 1 - Moving color pulse
brightness = 1.0 # 0-1, higher number is brighter
ir code min = 60ir code max = 70pulsein = pulseio.PulseIn(board.D2, maxlen=100, idle_state=True)
decoder = adafruit irremote.GenericDecode()
# Adafruit IR Remote Codes:
# Button Code Button Code
4 ----------- ------ ------ -----<br>
4 VOL-: 255 0/10+: 207
# VOL-: 255 0/10+: 207
# Play/Pause: 127 1: 247
                      V_{\text{A}} =<br>1:
```
# VOL+: 191 2: 119 # SETUP: 223 3: 183 # STOP/MODE: 159 4: 215 # UP: 95 5: 87 # DOWN: 79 6: 151 # LEFT: 239 7: 231 # RIGHT: 175 8: 103 # ENTER/SAVE: 111 9: 167 # Back: 143 color change = 175 # Button that cycles through color animations. animation change = 239 # Button that cycles through animation types (only two supported). speed change =  $95$  # Button that cycles through speed choices. power off =  $255$  # Button that turns off the pixels. power on = 191 # Button that turns on the pixels. Must be pressed twice to register! # Build lookup table/palette for the color animations so they aren't computed at runtime. # The colorPalette two-dimensional array below has a row for each color animation and a column # for each step within the animation. Each value is a 24-bit RGB color. By looping through # the columns of a row the colors of pixels will animate.  $color\_steps = 8$  # Number of steps in the animation. color count =  $23$  # number of columns/steps color\_palette = [ # Complimentary colors ([255, 0, 0], [218, 36, 36], [182, 72, 72], [145, 109, 109], [109, 145, 145], [72, 182, 182], [36, 218, 218], [0, 255, 255]), # red cyan ([255, 255, 0], [218, 218, 36], [182, 182, 72], [145, 145, 109], [109, 109, 145], [72, 72, 182], [36, 36, 218], [0, 0, 255]), # yellow blue ([0, 255, 0], [36, 218, 36], [72, 182, 72], [109, 145, 109], [145, 109, 145], [182, 72, 182], [218, 36, 218], [255, 0, 255]), # green magenta # Adjacent colors (on color wheel). ([255, 255, 0], [218, 255, 0], [182, 255, 0], [145, 255, 0], [109, 255, 0], [72, 255, 0], [36, 255, 0], [0, 255, 0]), # yello green ([0, 255, 0], [0, 255, 36], [0, 255, 72], [0, 255, 109], [0, 255, 145], [0, 255, 182], [0, 255, 218], [0, 255, 255]), # green cyan ([0, 255, 255], [0, 218, 255], [0, 182, 255], [0, 145, 255], [0, 109, 255], [0, 72, 255], [0, 36, 255], [0, 0, 255]), # cyan blue ([0, 0, 255], [36, 0, 255], [72, 0, 255], [109, 0, 255], [145, 0, 255], [182, 0, 255], [218, 0, 255], [255, 0, 255]), # blue magenta ([255, 0, 255], [255, 0, 218], [255, 0, 182], [255, 0, 145],  $[255, 0, 109]$ ,  $[255, 0, 72]$ ,  $[255, 0, 36]$ ,  $[255, 0, 0]$ ), # magenta red # Other combos ([255, 0, 0], [218, 36, 0], [182, 72, 0], [145, 109, 0], [109, 145, 0], [72, 182, 0], [36, 218, 0], [0, 255, 0]), # red green ([255, 255, 0], [218, 255, 36], [182, 255, 72], [145, 255, 109], [109, 255, 145], [72, 255, 182], [36, 255, 218], [0, 255, 255]), # yellow cyan ([0, 255, 0], [0, 218, 36], [0, 182, 72], [0, 145, 109], [0, 109, 145], [0, 72, 182], [0, 36, 218], [0, 0, 255]), # green blue ([0, 255, 255], [36, 218, 255], [72, 182, 255], [109, 145, 255], [145, 109, 255], [182, 72, 255], [218, 36, 255], [255, 0, 255]), # cyan magenta ([0, 0, 255], [36, 0, 218], [72, 0, 182], [109, 0, 145], [145, 0, 109], [182, 0, 72], [218, 0, 36], [255, 0, 0]), # blue red ([255, 0, 255], [255, 36, 218], [255, 72, 182], [255, 109, 145], [255, 145, 109], [255, 182, 72], [255, 218, 36], [255, 255, 0]), # magenta yellow # Solid colors fading to dark. ([255, 0, 0], [223, 0, 0], [191, 0, 0], [159, 0, 0],

```
([255, 0, 0], [223, 0, 0], [191, 0, 0], [159, 0, 0],
    [127, 0, 0], [95, 0, 0], [63, 0, 0], [31, 0, 0]), \qquad \qquad \qquad \# red
    ([255, 153, 0], [223, 133, 0], [191, 114, 0], [159, 95, 0],
    [127, 76, 0], [95, 57, 0], [63, 38, 0], [31, 19, 0]), \qquad \qquad \# orange
    ([255, 255, 0], [223, 223, 0], [191, 191, 0], [159, 159, 0],
    [127, 127, 0], [95, 95, 0], [63, 63, 0], [31, 31, 0]), \qquad \qquad \qquad # yellow
    ([0, 255, 0], [0, 223, 0], [0, 191, 0], [0, 159, 0],
    [0, 127, 0], [0, 95, 0], [0, 63, 0], [0, 31, 0]), # green
    ([0, 0, 255], [0, 0, 223], [0, 0, 191], [0, 0, 159],
    [0, 0, 127], [0, 0, 95], [0, 0, 63], [0, 0, 31]), # blue
    ([75, 0, 130], [65, 0, 113], [56, 0, 97], [46, 0, 81],
    [37, 0, 65], [28, 0, 48], [18, 0, 32], [9, 0, 16]), # indigo
    ([139, 0, 255], [121, 0, 223], [104, 0, 191], [86, 0, 159],
    [69, 0, 127], [52, 0, 95], [34, 0, 63], [17, 0, 31]), # violet
    ([255, 255, 255], [223, 223, 223], [191, 191, 191], [159, 159, 159],
    [127, 127, 127], [95, 95, 95], [63, 63, 63], [31, 31, 31]), # white
    ([255, 0, 0], [255, 153, 0], [255, 255, 0], [0, 255, 0],
    [0, 0, 255], [75, 0, 130], [139, 0, 255], [255, 255, 255]) # rainbow colors
\mathbf{I}# List of animations speeds (in seconds). This is how long an animation spends before
# changing to the next step. Higher values are slower.
speeds = [.4, .2, .1, .05, .025]# Global state used by the sketch
strip = neopixel.NeoPixel(pixel_pin, pixel_count, brightness=brightness, auto_write=False)
color\_index = 0animation index = 0speed index = 2def read NEC():
# Check if a NEC IR remote command is the correct length.
# Save the third decoded value as our unique identifier.
    pulses = decoder.read_pulses(pulsein, max_pulse=5000)
    command = None
   try:
        if len(pulses) >= ir code min and len(pulses) <= ir code max:
           code = decoder.decode_bits(pulses)
            if len(code) > 3:
               command = code[2]except adafruit irremote.IRNECRepeatException: # Catches the repeat signal
       pass
    except adafruit irremote.IRDecodeException: # Failed to decode
       pass
    return command
def handle_remote():
    global color index, animation index, speed index
    ir\_code = read\_NEC()if ir_code is None:
       time.sleep(.1)
       return
    if ir code == color change:
        color\_index = (color\_index + 1) % color_count
    elif ir_code == animation_change:
        animation \mathcal{I} and \mathcal{I} and \mathcal{I} and \mathcal{I} and \mathcal{I} and \mathcal{I} and \mathcal{I} and \mathcal{I}
```

```
animation index = (animation index + 1) % 2
   elif ir code == speed change:
       speed index = (speed index + 1) % 5
    elif ir code == power off:
       strip.fill([0, 0, 0])
       strip.show()
while True: # Loop forever...
    # Main loop will update all the pixels based on the animation.
    for i in range(pixel_count):
       # Animation 0, solid color pulse of all pixels.
       if animation index == 0:
           current step = (time.monotonic() / speeds[speed index]) % (color steps * 2 - 2)
           if current step >= color steps:
                current step = color steps - (current step - (color steps - 2))
       # Animation 1, moving color pulse. Use position to change brightness.
       elif animation == 1:
           current step = (time.monotonic() / speeds[speed index] + i) % (color steps * 2 - 2)
           if current step >= color steps:
                current_step = color_steps - (current_step - (color_steps - 2))
       strip[i] = color palette[int(color index)][int(current step)]
    # Next check for any IR remote commands.
    handle remote()
    # Show the updated pixels.
   strip.show()
    # Next check for any IR remote commands.
   handle remote()
```
<span id="page-24-0"></span>Techno\_Tiki\_Circuit\_Playground\_Express

```
# Techno-Tiki RGB LED Torch with IR Remote Control
# Created by Tony DiCola for Arduino
# Ported to CircuitPython by Mikey Sklar
#
# See guide at: https://learn.adafruit.com/techno-tiki-rgb-led-torch
#
# Released under a MIT license: http://opensource.org/licenses/MIT
import time
import adafruit_irremote
import board
import neopixel
import pulseio
# pylint: disable=global-statement
brightness = 1 # 0-1, higher number is brighter
# Adafruit IR Remote Codes:
# Button Code Button Code
# ----------- ------ ------ -----
```

```
# ----------- ------ ------ -----
# VOL-: 255 0/10+: 207
# Play/Pause: 127 1: 247
# VOL+: 191 2: 119
# SETUP: 223 3: 183
# STOP/MODE: 159 4: 215
# UP: 95 5: 87
# DOWN: 79 6: 151
# LEFT: 239 7: 231
# RIGHT: 175 8: 103
# ENTER/SAVE: 111 9: 167
# Back: 143
# Adafruit IR Remote Codes:
volume down = 255play_pause = 127
volume_up = 191
setup = 223up arrow = 95stop mode = 159left arrow = 239enter save = 111right_arrow = 175
down_arrow = 79
num 1 = 247num_2 = 119
num\ 3 = 183num 4 = 215num 5 = 87num_6 = 151num_7 = 231
num_8 = 103
num_9 = 167
# Define which remote buttons are associated with sketch actions.
color_change = right_arrow # Button that cycles through color animations.
animation change = left arrow # Button that cycles through animation types (only two supported).
speed change = up arrow \# Button that cycles through speed choices.
power off = volume down \qquad # Button that turns off the pixels.
power_on = volume_up # Button that turns on the pixels. Must be pressed twice.
# The colorPalette two-dimensional array below has a row for each color animation and a column
# for each step within the animation. Each value is a 24-bit RGB color. By looping through
# the columns of a row the colors of pixels will animate.
color steps = 8 # Number of steps in the animation.
color color count = 8 # number of columns/steps
# Build lookup table/palette for the color animations so they aren't computed at runtime.
color palette = [# Complimentary colors
   ([255, 0, 0], [218, 36, 36], [182, 72, 72], [145, 109, 109],
    [109, 145, 145], [72, 182, 182], [36, 218, 218], [0, 255, 255]), # red cyan
   ([255, 255, 0], [218, 218, 36], [182, 182, 72], [145, 145, 109],
    [109, 109, 145], [72, 72, 182], [36, 36, 218], [0, 0, 255]), # yellow blue
   ([0, 255, 0], [36, 218, 36], [72, 182, 72], [109, 145, 109],
    [145, 109, 145], [182, 72, 182], [218, 36, 218], [255, 0, 255]), # green magenta
   # Adjacent colors (on color wheel).
   ([255, 255, 0], [218, 255, 0], [182, 255, 0], [145, 255, 0],
    [109, 255, 0], [72, 255, 0], [36, 255, 0], [0, 255, 0]), # yello green
```
([0, 255, 0], [0, 255, 36], [0, 255, 72], [0, 255, 109], [0, 255, 145], [0, 255, 182], [0, 255, 218], [0, 255, 255]), # green cyan ([0, 255, 255], [0, 218, 255], [0, 182, 255], [0, 145, 255],  $[0, 109, 255]$ ,  $[0, 72, 255]$ ,  $[0, 36, 255]$ ,  $[0, 0, 255]$ ), # cyan blue ([0, 0, 255], [36, 0, 255], [72, 0, 255], [109, 0, 255], [145, 0, 255], [182, 0, 255], [218, 0, 255], [255, 0, 255]), # blue magenta ([255, 0, 255], [255, 0, 218], [255, 0, 182], [255, 0, 145], [255, 0, 109], [255, 0, 72], [255, 0, 36], [255, 0, 0]) # magenta red ] # Other combos #([255, 0, 0], [218, 36, 0], [182, 72, 0], [145, 109, 0], #[109, 145, 0], [72, 182, 0], [36, 218, 0], [0, 255, 0]), # red green #([255, 255, 0], [218, 255, 36], [182, 255, 72], [145, 255, 109], #[109, 255, 145], [72, 255, 182], [36, 255, 218], [0, 255, 255]), # yellow cyan #([0, 255, 0], [0, 218, 36], [0, 182, 72], [0, 145, 109], #[0, 109, 145], [0, 72, 182], [0, 36, 218], [0, 0, 255]), # green blue #([0, 255, 255], [36, 218, 255], [72, 182, 255], [109, 145, 255], #[145, 109, 255], [182, 72, 255], [218, 36, 255], [255, 0, 255]), # cyan magenta #([0, 0, 255], [36, 0, 218], [72, 0, 182], [109, 0, 145], #[145, 0, 109], [182, 0, 72], [218, 0, 36], [255, 0, 0]), # blue red #([255, 0, 255], [255, 36, 218], [255, 72, 182], [255, 109, 145], #[255, 145, 109], [255, 182, 72], [255, 218, 36], [255, 255, 0]), # magenta yellow # Solid colors fading to dark. #([255, 0, 0], [223, 0, 0], [191, 0, 0], [159, 0, 0], #[127, 0, 0], [95, 0, 0], [63, 0, 0], [31, 0, 0]), # red #([255, 153, 0], [223, 133, 0], [191, 114, 0], [159, 95, 0], #[127, 76, 0], [95, 57, 0], [63, 38, 0], [31, 19, 0]), # orange #([255, 255, 0], [223, 223, 0], [191, 191, 0], [159, 159, 0], #[127, 127, 0], [95, 95, 0], [63, 63, 0], [31, 31, 0]), # yellow #([0, 255, 0], [0, 223, 0], [0, 191, 0], [0, 159, 0], #[0, 127, 0], [0, 95, 0], [0, 63, 0], [0, 31, 0]), # green #([0, 0, 255], [0, 0, 223], [0, 0, 191], [0, 0, 159], #[0, 0, 127], [0, 0, 95], [0, 0, 63], [0, 0, 31]), # blue #([75, 0, 130], [65, 0, 113], [56, 0, 97], [46, 0, 81], #[37, 0, 65], [28, 0, 48], [18, 0, 32], [9, 0, 16]), # indigo #([139, 0, 255], [121, 0, 223], [104, 0, 191], [86, 0, 159], #[69, 0, 127], [52, 0, 95], [34, 0, 63], [17, 0, 31]), # violet #([255, 255, 255], [223, 223, 223], [191, 191, 191], [159, 159, 159], #[127, 127, 127], [95, 95, 95], [63, 63, 63], [31, 31, 31]), # white #([255, 0, 0], [255, 153, 0], [255, 255, 0], [0, 255, 0], #[0, 0, 255], [75, 0, 130], [139, 0, 255], [255, 255, 255]), # rainbow colors # List of animations speeds (in seconds). This is how long an animation spends before # changing to the next step. Higher values are slower.  $speeds = [.4, .2, .1, .05, .025]$ # Global state used by the sketch  $color\_index = 0$ animation index =  $0$ speed index  $= 2$ pixel pin = board.D1  $#$  Pin where NeoPixels are connected pixel count =  $10$  # Number of NeoPixels speed = .1 # Animation speed (in seconds). # This is how long to spend in a single animation frame. # Higher values are slower.

```
\text{animation} = 1 \text{\# Type of animation, can be one of these values:}# 0 - Solid color pulse
                        # 1 - Moving color pulse
# initialize LEDS
strip = neopixel.NeoPixel(board.NEOPIXEL, pixel_count, brightness=brightness, auto_write=False)
# initialize Remote Control
ir code min = 60ir code max = 70pulsein = pulseio.PulseIn(board.REMOTEIN, maxlen=100, idle_state=True)
decoder = adafruit irremote.GenericDecode()
def read nec():
# Check if a NEC IR remote command is the correct length.
# Save the third decoded value as our unique identifier.
    pulses = decoder.read pulses(pulsein, max pulse=5000)
    command = None
    try:
        if len(pulses) >= ir_code_min and len(pulses) <= ir_code_max:
            code = decoder.decode_bits(pulses)
            if len(code) > 3:
                command = code[2]except adafruit irremote.IRNECRepeatException: # Catches the repeat signal
        pass
    except adafruit irremote.IRDecodeException: # Failed to decode
       pass
    return command
def handle_remote():
    global color_index, animation_index, speed_index
    ir\ code = read\ nec()if ir code is None:
       time.sleep(.1)
        return
    if ir code == color change:
        color index = (color index + 1) % color count
    elif ir_code == animation_change:
        animation index = (animation index + 1) % 2
    elif ir code == speed change:speed index = (speed index + 1) % 5
    elif ir code == power off:
       strip.fill([0, 0, 0])
        strip.show()
while True: # Loop forever...
    # Main loop will update all the pixels based on the animation.
    for i in range(pixel_count):
        # Animation 0, solid color pulse of all pixels.
        if animation index == 0:
            current_step = (time.monotonic() / speeds[speed_index]) % (color_steps * 2 - 2)
```

```
if current_step >= color_steps:
            current step = color steps - (current step - (color steps - 2))
   # Animation 1, moving color pulse. Use position to change brightness.
   elif animation == 1:
        current_step = (time.monotonic() / speeds[speed_index] + i) % (color_steps * 2 - 2)
        if current_step >= color_steps:
            current_step = color_steps - (current_step - (color_steps - 2))
   strip[i] = color_palette[int(color_index)][int(current_step)]
# Next check for any IR remote commands.
handle remote()
# Show the updated pixels.
strip.show()
```
### <span id="page-29-0"></span>Assembly

Once you've soldered the hardware together and uploaded the sketch code you're ready to assemble the final tiki torch.

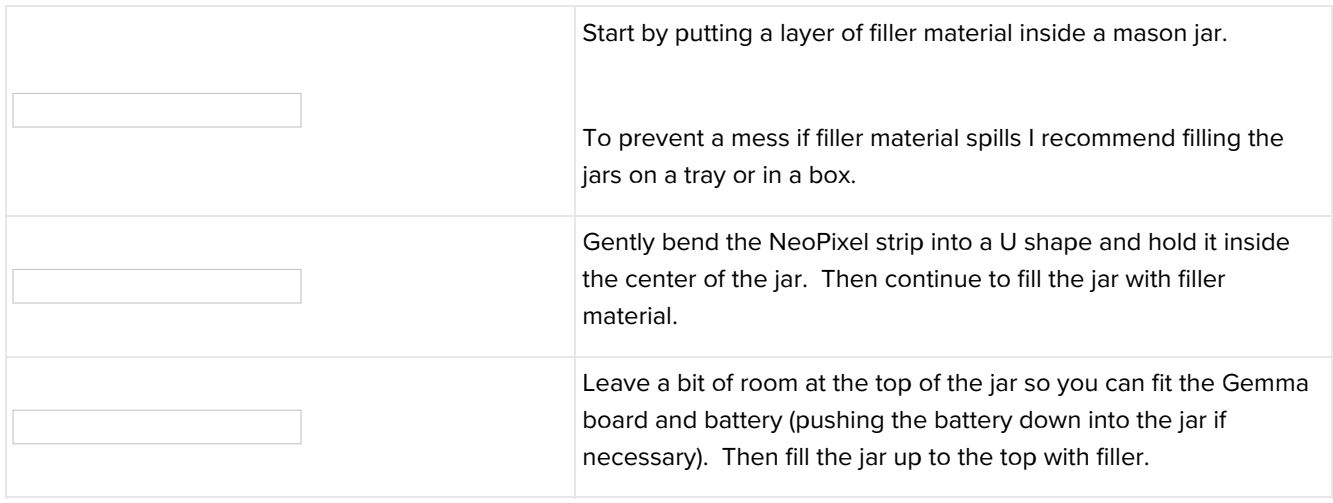

Once the jar is filled you're ready to put the lid on and screw it shut. However make sure the lid is not conductive or it might short out the connections on the hardware! Most mason jar lids have a white coating on them that is not conductive, however if your lid is shiny metal or you're not sure if it's conductive then cover the lid in tape (like packing tape or even duct tape) to protect it.

Once the jar is sealed up check that you can still control it using the remote control. If the remote control isn't registering double check the IR receiver isn't blocked by the battery and has a clear view out of the jar (as long as the filler material is clear it shouldn't block the IR receiver).

Now that the jar is assembled the last piece is to place it inside a tiki torch.

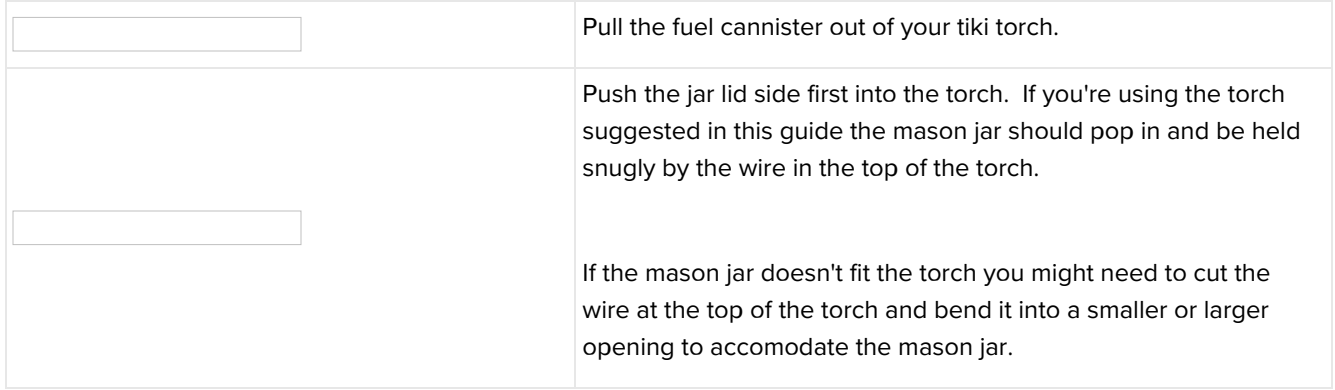

Congratulations, you've built the techno-tiki torch! Decorate your backyard, a patio/balcony, a campsite, or even your room with these beautiful glowing lights.

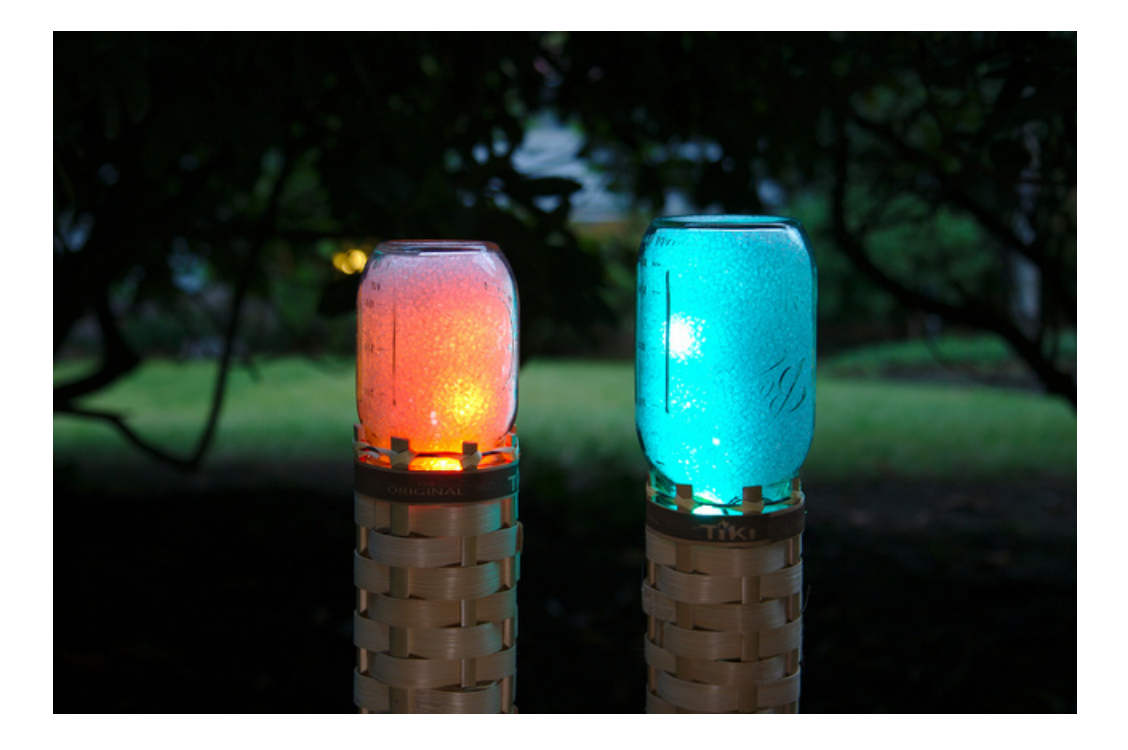